# **Release Notes for Cisco ASDM, 7.9(x)**

**First Published:** 2017-12-04

**Last Modified:** 2018-05-09

## **Release Notes for Cisco ASDM, 7.9(x)**

This document contains release information for Cisco ASDM Version 7.9(x) for the Cisco ASA series.

## **Important Notes**

• Upgrade ROMMON for ASA 5506-X, 5508-X, and 5516-X to Version 1.1.15—There is a new ROMMON version for these ASA models (May 15, 2019); we highly recommend that you upgrade to the latest version. To upgrade, see the instructions in the ASA [configuration](https://www.cisco.com/c/en/us/td/docs/security/asa/asa912/configuration/general/asa-912-general-config/admin-swconfig.html#task_90917D0EBAC2427487F6F51D21ABC235) guide.

- The ROMMON upgrade for 1.1.15 takes twice as long as previous ROMMON versions, approximately 15 minutes. **Do not** power cycle the device during the upgrade. If the upgrade is not complete within 30 minutes or it fails, contact Cisco technical support; **do not** power cycle or reset the device. **Caution**
- If you are usingSAML authentication with AnyConnect 4.4 or 4.5 and you deploy ASA version 9.7.1.24, 9.8.2.28, or 9.9.2.1 (Release Date: 18-APR-2018), the defaultedSAML behavior isthe embedded browser, which is notsupported on AnyConnect 4.4 and 4.5. Therefore, you must enable the **saml external-browser** command in tunnel group configuration in order for AnyConnect 4.4 and 4.5 clients to authenticate with SAML using the external (native) browser.

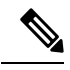

- The **saml external-browser** command is for migration purposes for those upgrading to AnyConnect 4.6 or later. Because of security limitations, use this solution only as part of a temporary migration while upgrading AnyConnect software. The command itself will be depreciated in the future. **Note**
- ASA 5506-X memory issues with large configurations on 9.9(2)—If you upgrade to 9.9(2), parts of a very large configuration might be rejected due to insufficient memory with the following message: "ERROR: Insufficient memory to install the rules". One option is to enter the **object-group-search access-control** command to improve memory usage for ACLs; your performance might be impacted, however. Alternatively, you can downgrade to 9.9(1).
- New ROMMON Version 1.1.12 for the ASA 5506-X, 5508-X, and 5516-X—We recommend that you upgrade your ROMMON for several crucial fixes. See <https://www.cisco.com/go/asa-firepower-sw>, choose your *model* > ASA Rommon Software > 1.1.12. Refer to the release notes on the software download page for more information. To upgrade the ROMMON, see Upgrade the [ROMMON](https://www.cisco.com/c/en/us/td/docs/security/asa/asa99/configuration/general/asa-99-general-config/admin-swconfig.html#task_90917D0EBAC2427487F6F51D21ABC235) Image (ASA 5506-X, 5508-X, and [5516-X\).](https://www.cisco.com/c/en/us/td/docs/security/asa/asa99/configuration/general/asa-99-general-config/admin-swconfig.html#task_90917D0EBAC2427487F6F51D21ABC235) Note that the ASA running Firepower Threat Defense does not

yet support upgrading to this ROMMON version; you can, however, successfully upgrade it in ASA and then reimage to Firepower Threat Defense.

• The RSA toolkit version used in ASA 9.x is different from what was used in ASA 8.4, which causes differences in PKI behavior between these two versions.

For example, ASAs running 9.x software allow you to import certificates with an Organizational Name Value (OU) field length of 73 characters. ASAs running 8.4 software allow you to import certificates with an OU field name of 60 characters. Because of this difference, certificates that can be imported in ASA 9.x will fail to be imported to ASA 8.4. If you try to import an ASA 9.x certificate to an ASA running version 8.4, you will likely receive the error, "ERROR: Import PKCS12 operation failed.

## **System Requirements**

This section lists the system requirements to run this release.

#### **ASDM Java Requirements**

You can install ASDM using Oracle JRE 8.0. OpenJRE is not supported.

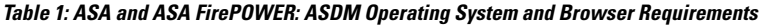

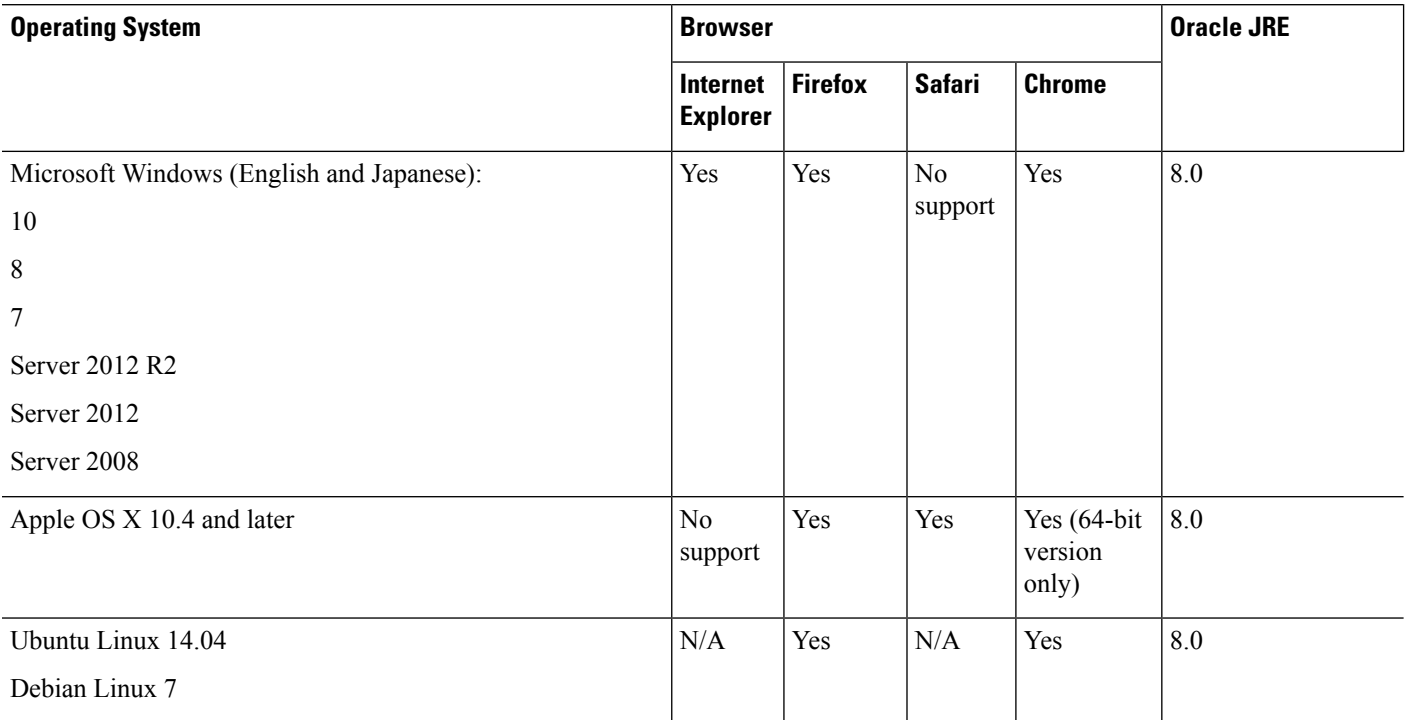

#### **ASDM Compatibility Notes**

The following table lists compatibility caveats for ASDM.

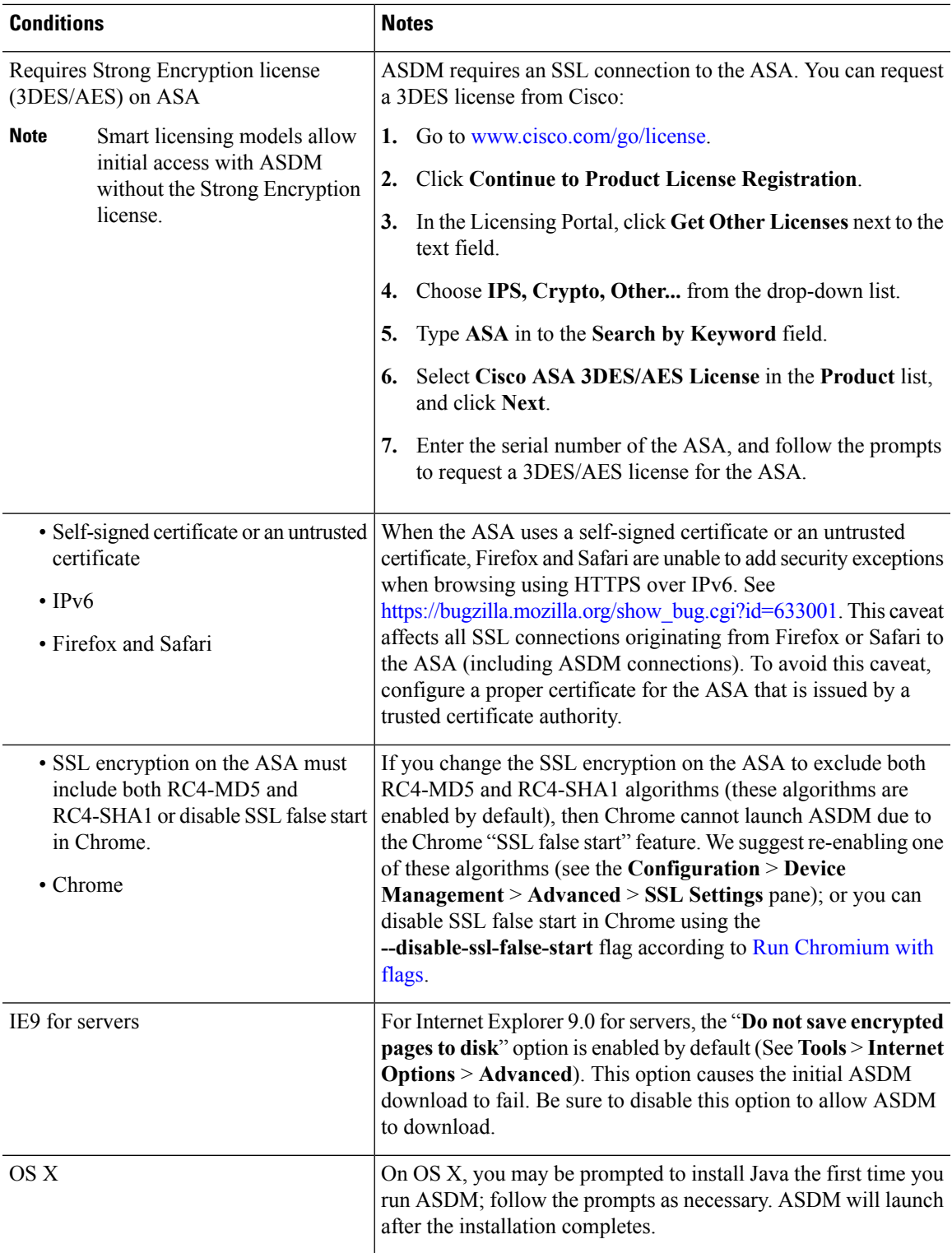

 $\blacksquare$ 

 $\mathbf l$ 

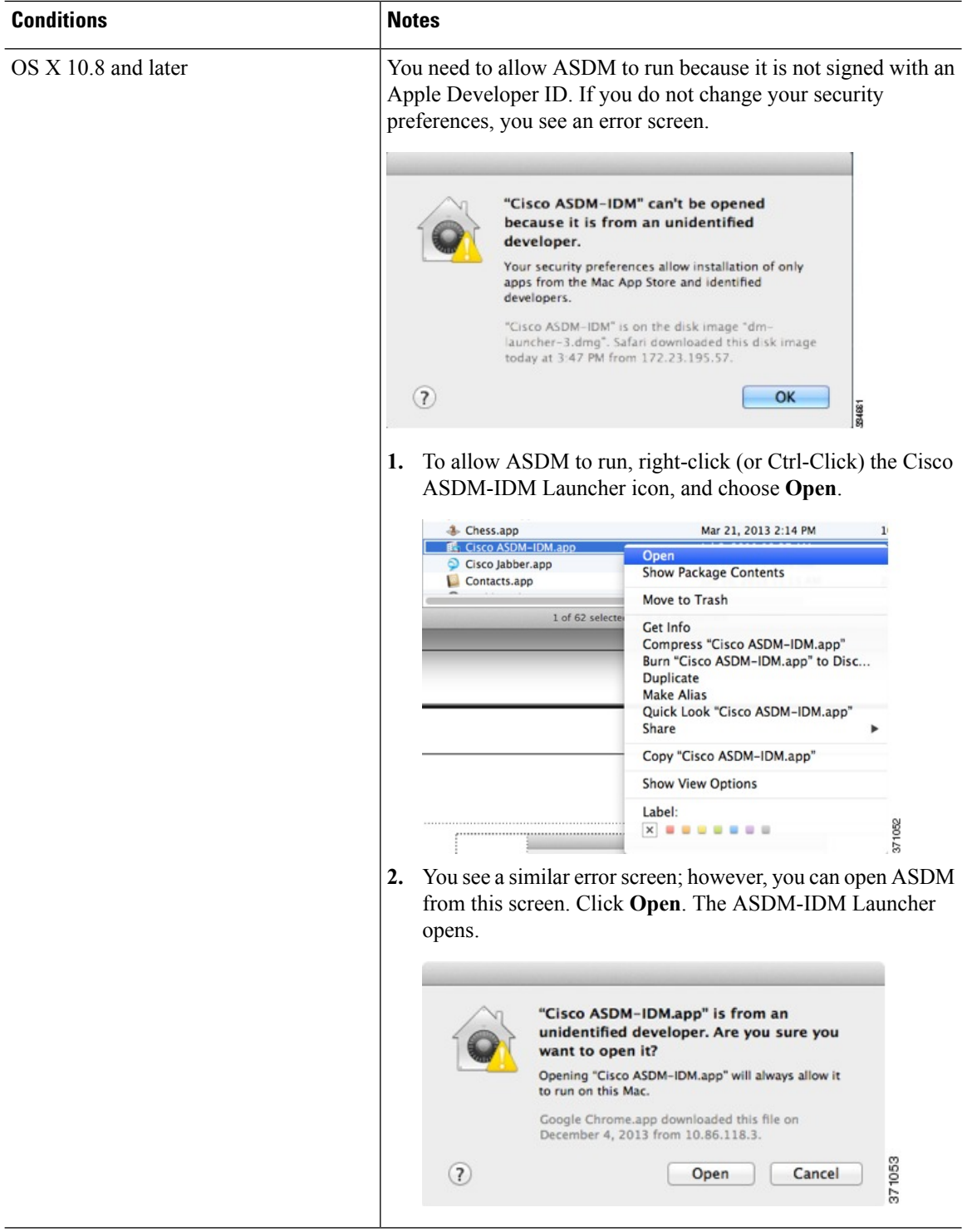

 $\blacksquare$ 

I

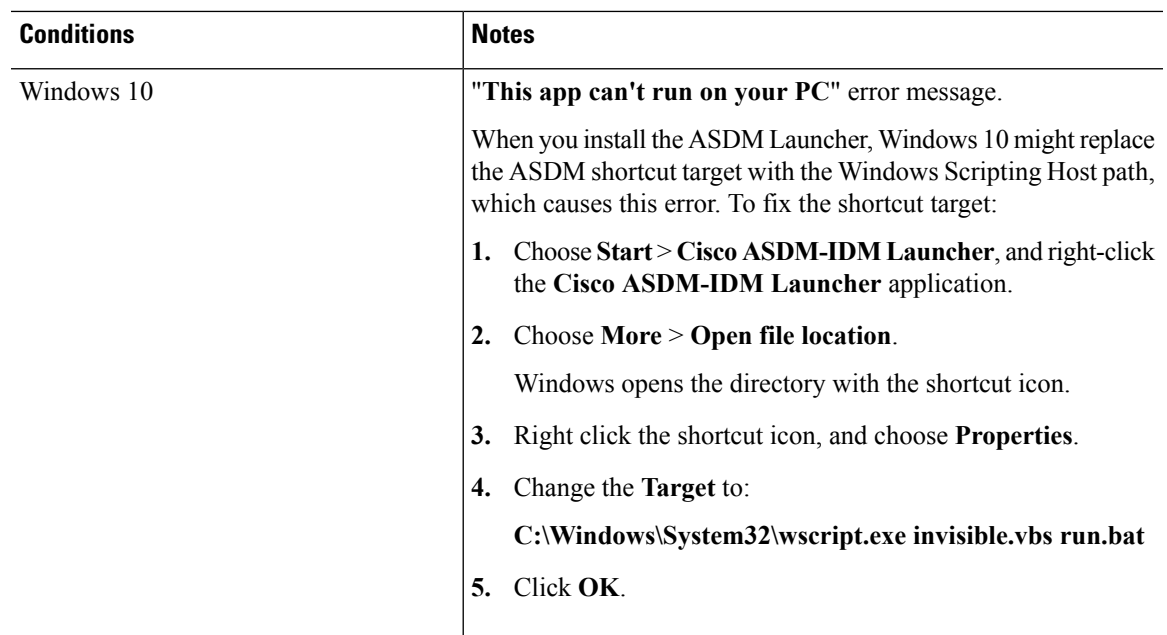

#### **Install an Identity Certificate for ASDM**

When using Java 7 update 51 and later, the ASDM Launcher requires a trusted certificate. An easy approach to fulfill the certificate requirements is to install a self-signed identity certificate. You can use Java Web Start to launch ASDM until you install a certificate.

See Install an Identity [Certificate](http://www.cisco.com/go/asdm-certificate) for ASDM to install a self-signed identity certificate on the ASA for use with ASDM, and to register the certificate with Java.

## **Increase the ASDM Configuration Memory**

ASDM supports a maximum configuration size of 512 KB. If you exceed this amount you may experience performance issues.For example, when you load the configuration, the status dialog box shows the percentage of the configuration that is complete, yet with large configurations it stops incrementing and appears to suspend operation, even though ASDM might still be processing the configuration. If this situation occurs, we recommend that you consider increasing the ASDM system heap memory.

#### **Increase the ASDM Configuration Memory in Windows**

To increase the ASDM heap memory size, edit the **run.bat** file by performing the following procedure.

#### **Procedure**

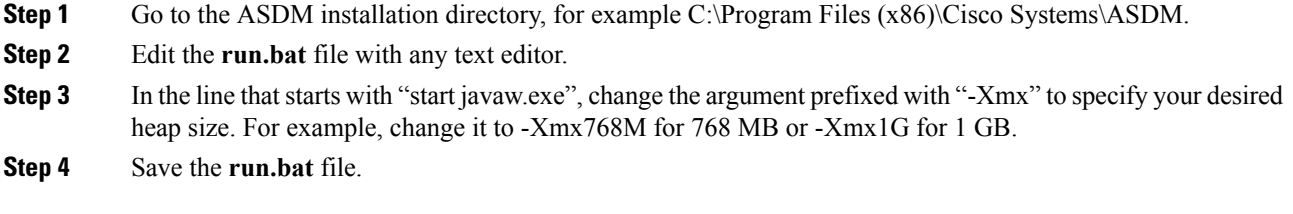

#### **Increase the ASDM Configuration Memory in Mac OS**

To increase the ASDM heap memory size, edit the **Info.plist** file by performing the following procedure.

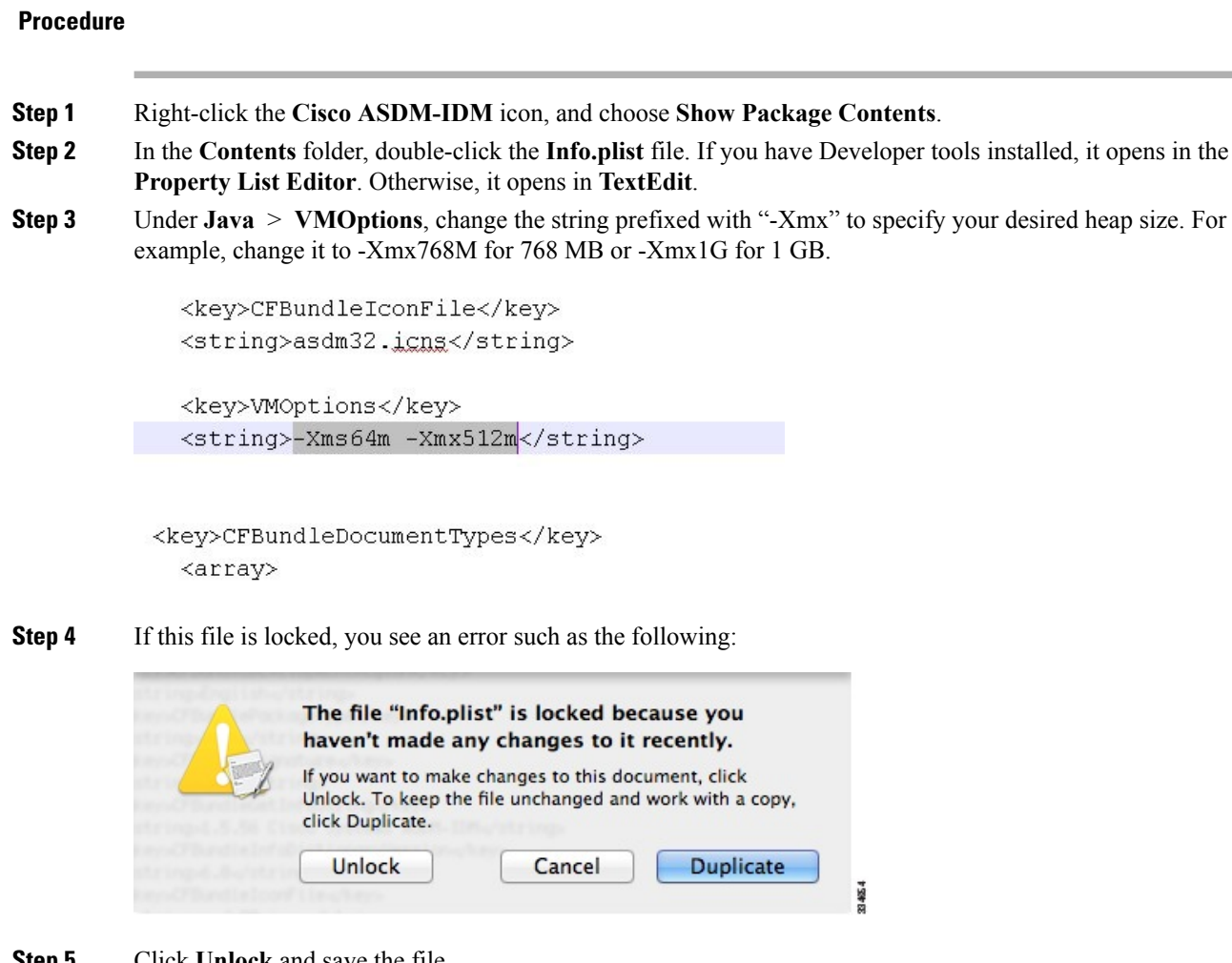

**Step 5** Click **Unlock** and save the file.

If you do not see the **Unlock**dialog box, exit the editor, right-click the **Cisco ASDM-IDM** icon, choose **Copy Cisco ASDM-IDM**, and paste it to a location where you have write permissions, such as the Desktop. Then change the heap size from this copy.

### **ASA and ASDM Compatibility**

For information about ASA/ASDM software and hardware requirements and compatibility, including module compatibility, see Cisco ASA [Compatibility.](http://www.cisco.com/c/en/us/td/docs/security/asa/compatibility/asamatrx.html)

## **VPN Compatibility**

For VPN compatibility, see Supported VPN [Platforms,](http://www.cisco.com/c/en/us/td/docs/security/asa/compatibility/asa-vpn-compatibility.html) Cisco ASA 5500 Series.

## **New Features**

This section lists new features for each release.

**Note** New, changed, and deprecated syslog messages are listed in the syslog message guide.

## **New Features in ASDM 7.9(2.152)**

## **Released: May 9, 2018**

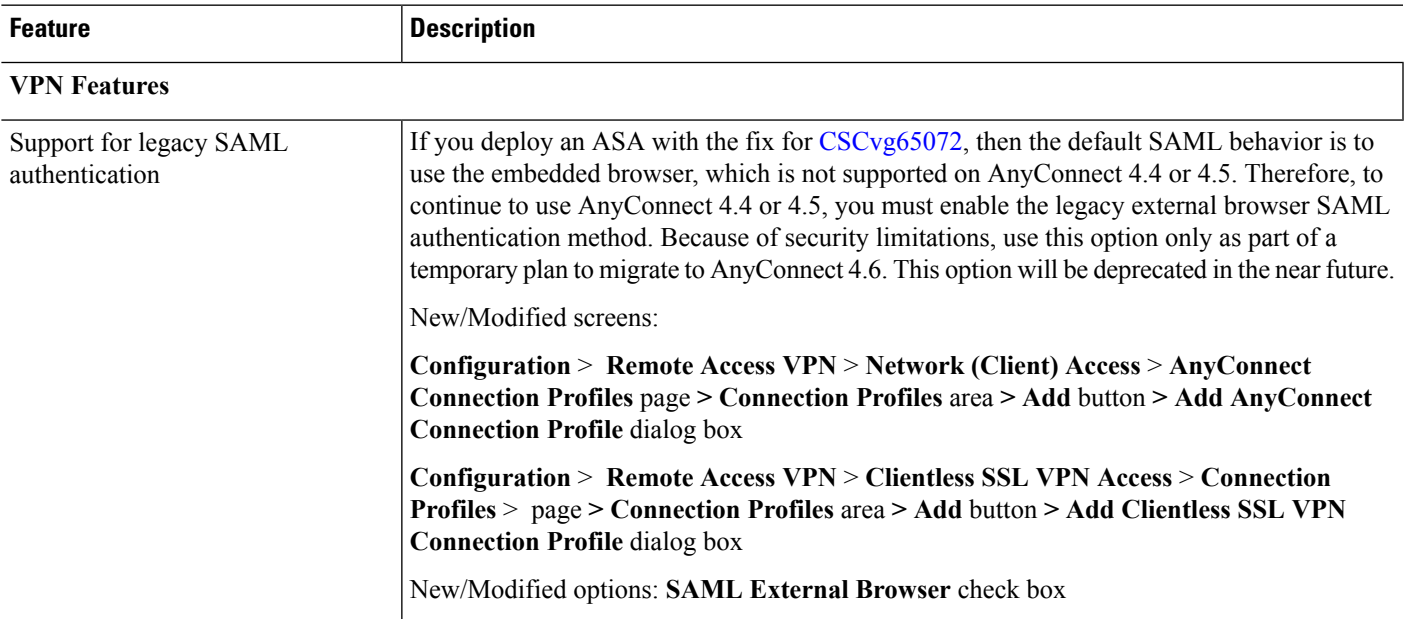

## **New Features in ASA 9.9(2)/ASDM 7.9(2)**

## **Released: March 26, 2018**

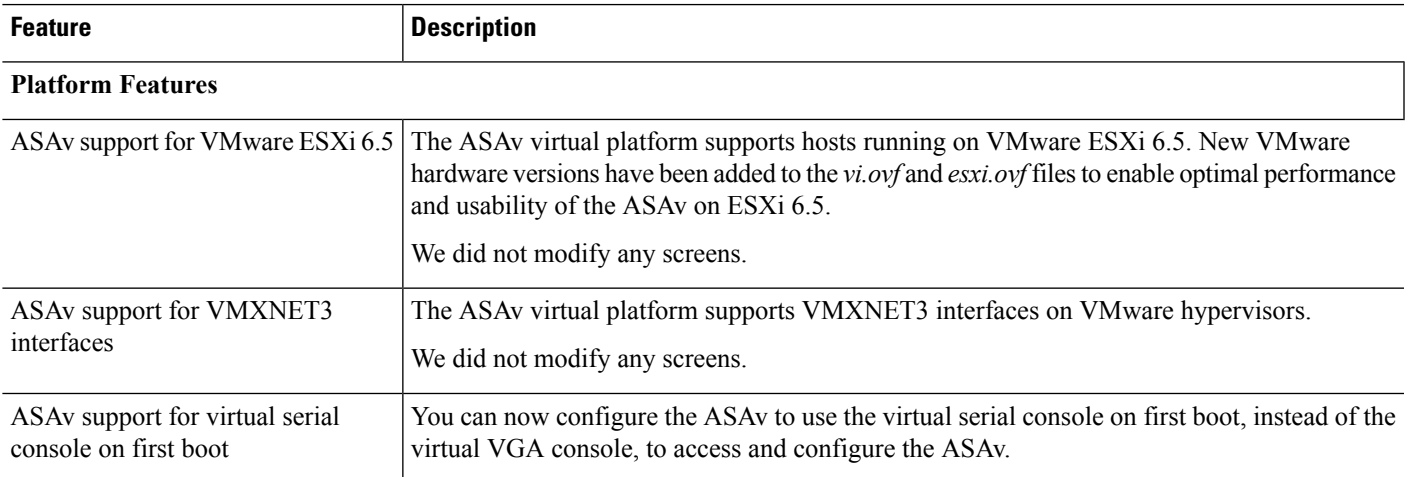

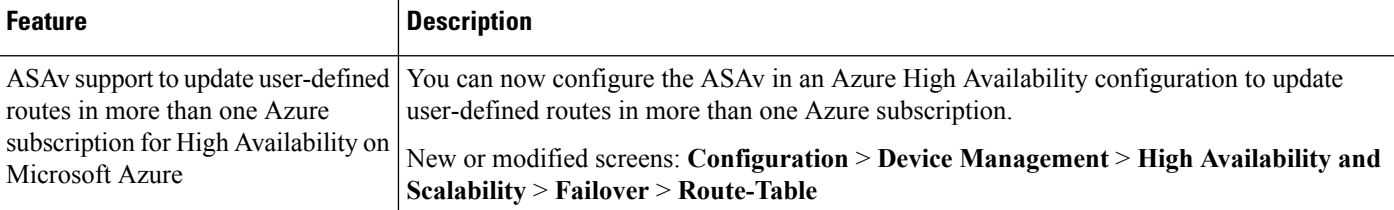

## **VPN Features**

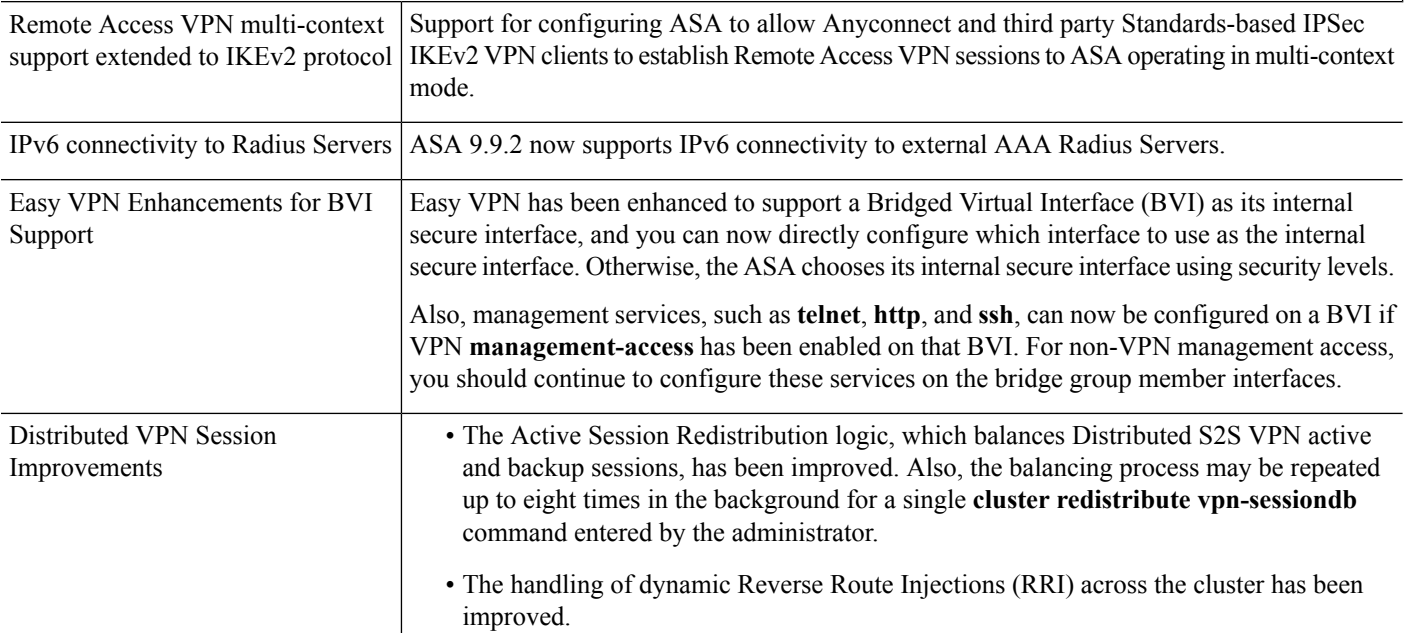

## **High Availability and Scalability Features**

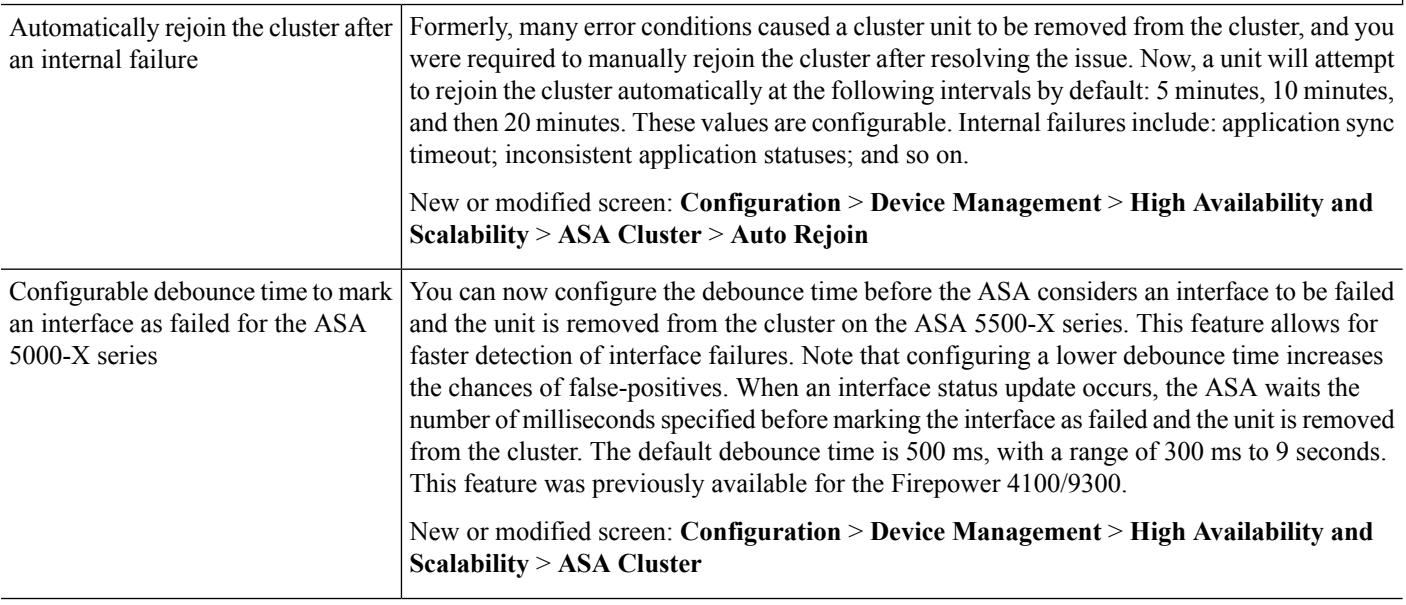

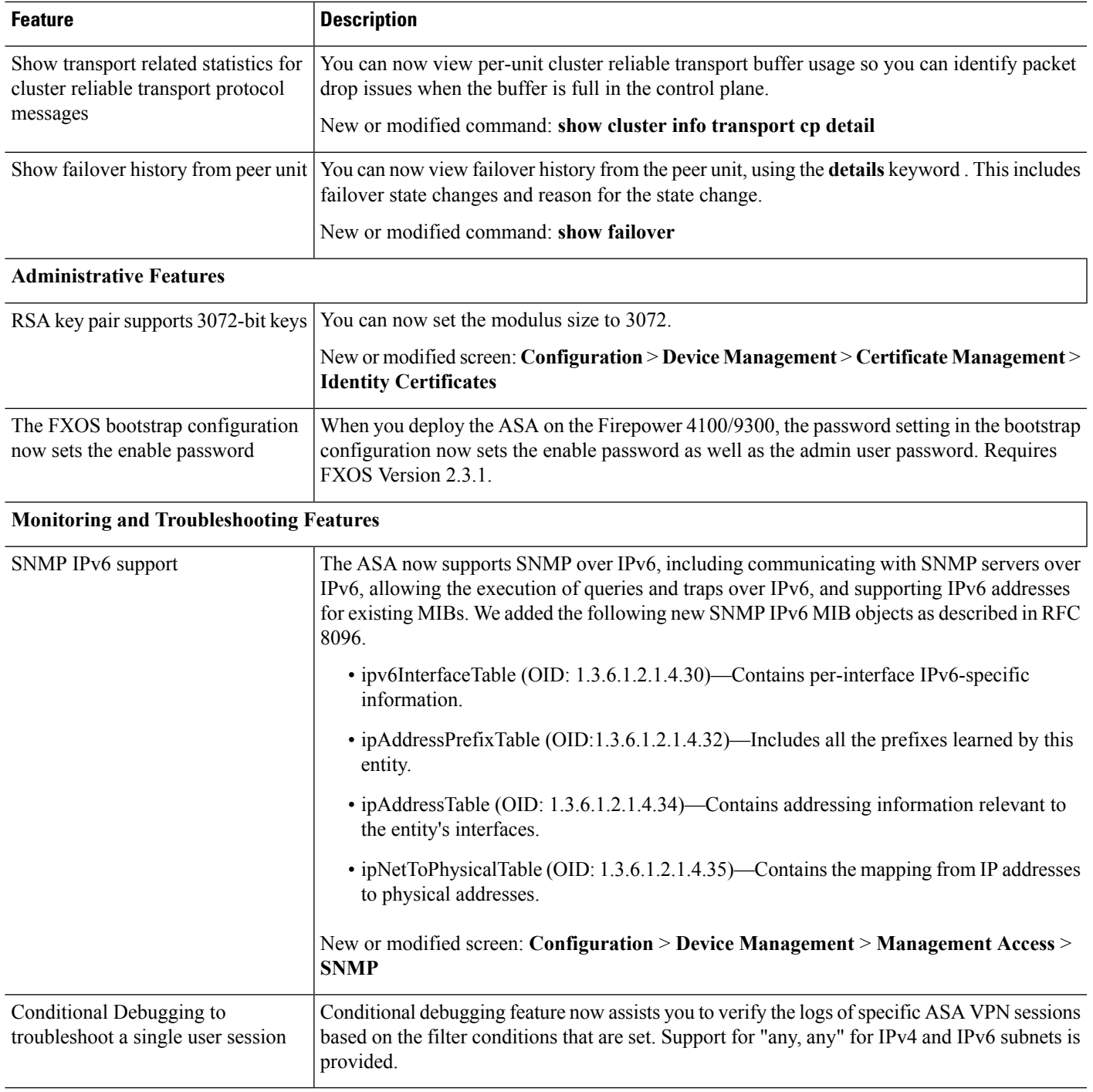

## **New Features in ASDM 7.9(1.151)**

 $\overline{\phantom{a}}$ 

 $\blacksquare$ 

## **Released: February 14, 2018**

There are no new features in this release.

## **New Features in ASA 9.9(1)/ASDM 7.9(1)**

## **Released: December 4, 2017**

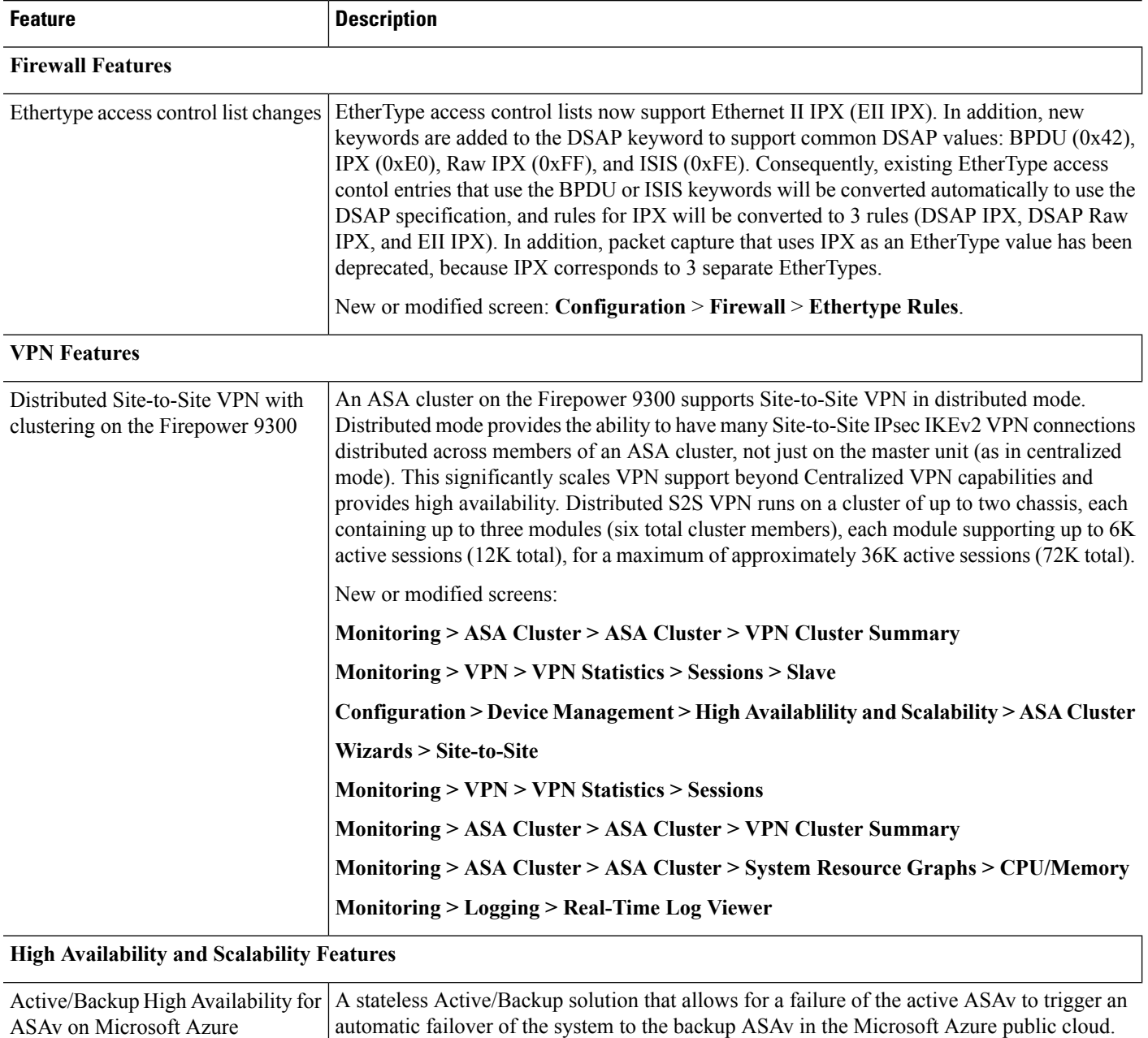

Г

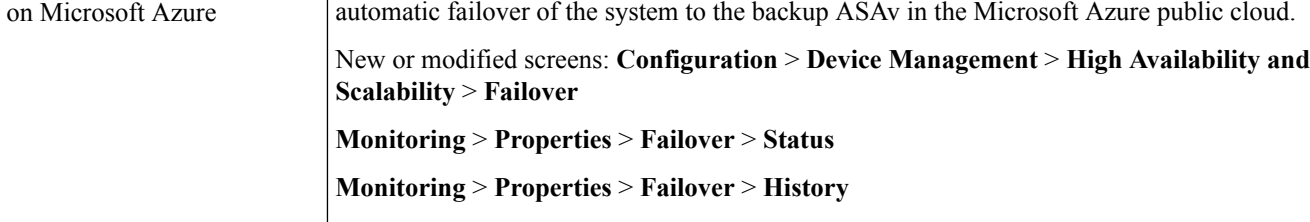

*Also in 9.8(1.200).*

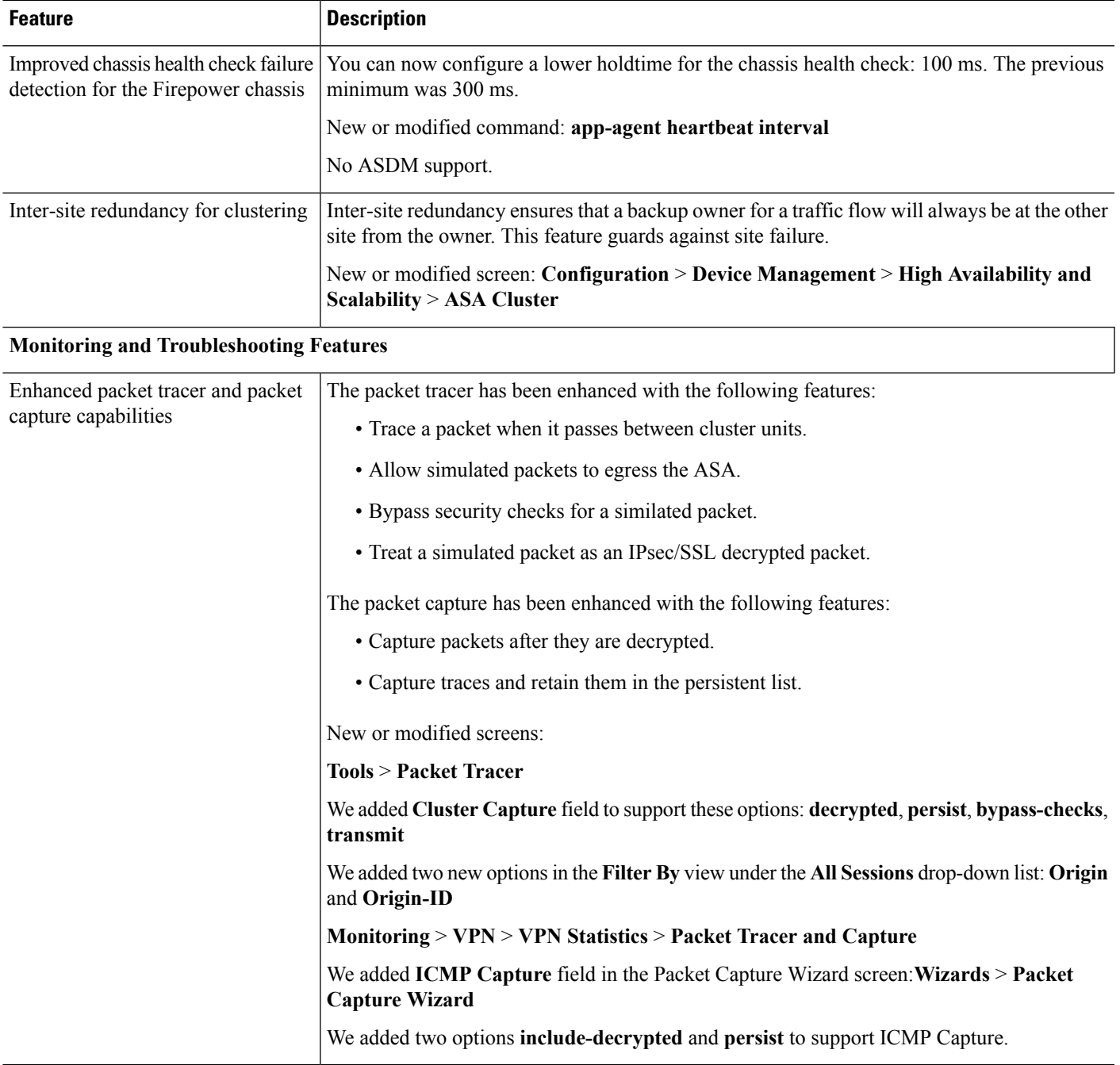

## **Upgrade the Software**

This section provides the upgrade path information and a link to complete your upgrade.

## **ASA Upgrade Path**

To view your current version and model, use one of the following methods:

• CLI—Use the **show version** command.

### • ASDM—Choose **Home** > **Device Dashboard** > **Device Information**.

See the following table for the upgrade path for your version. Some older versions require an intermediate upgrade before you can upgrade to a newer version. Recommended versions are in **bold**.

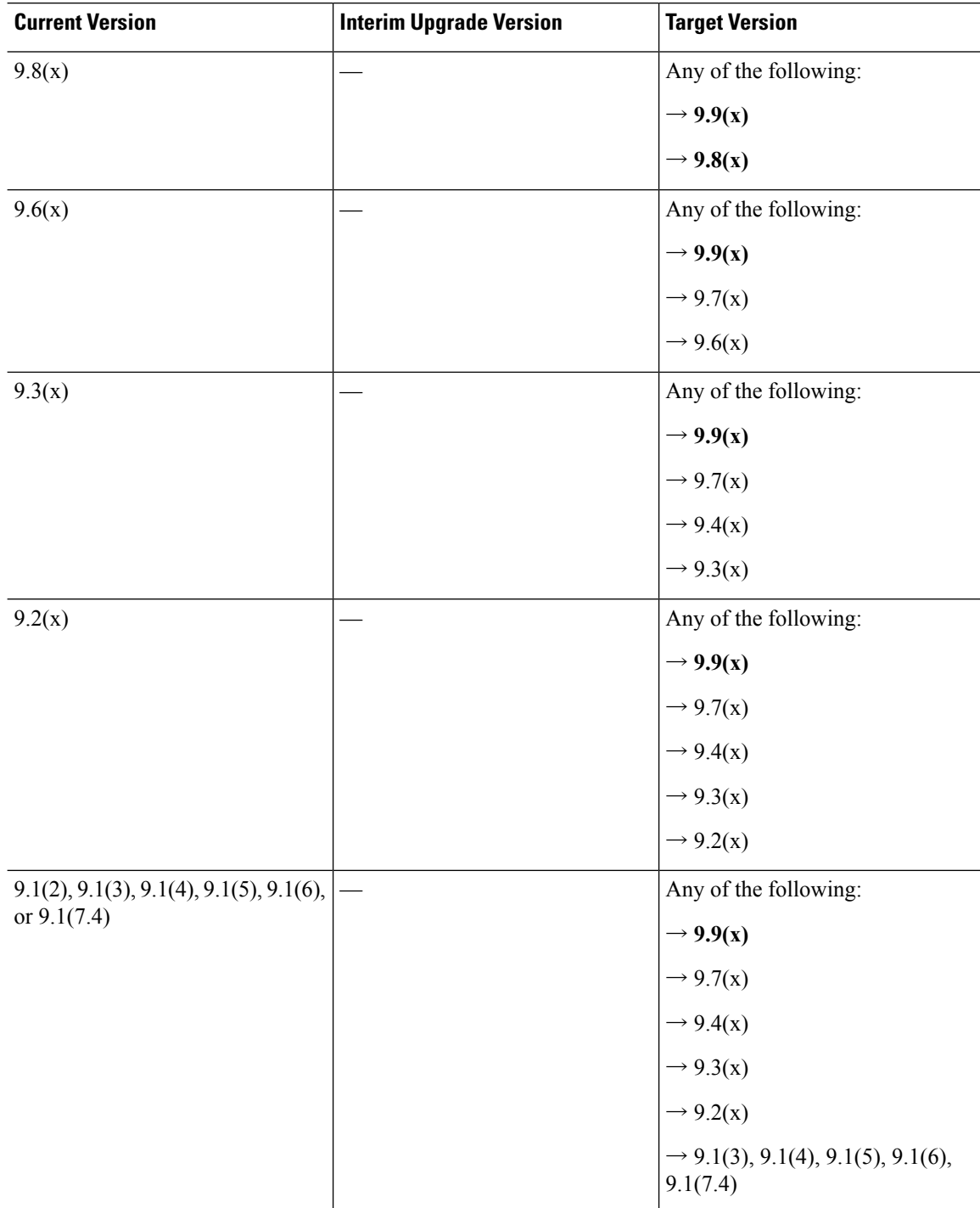

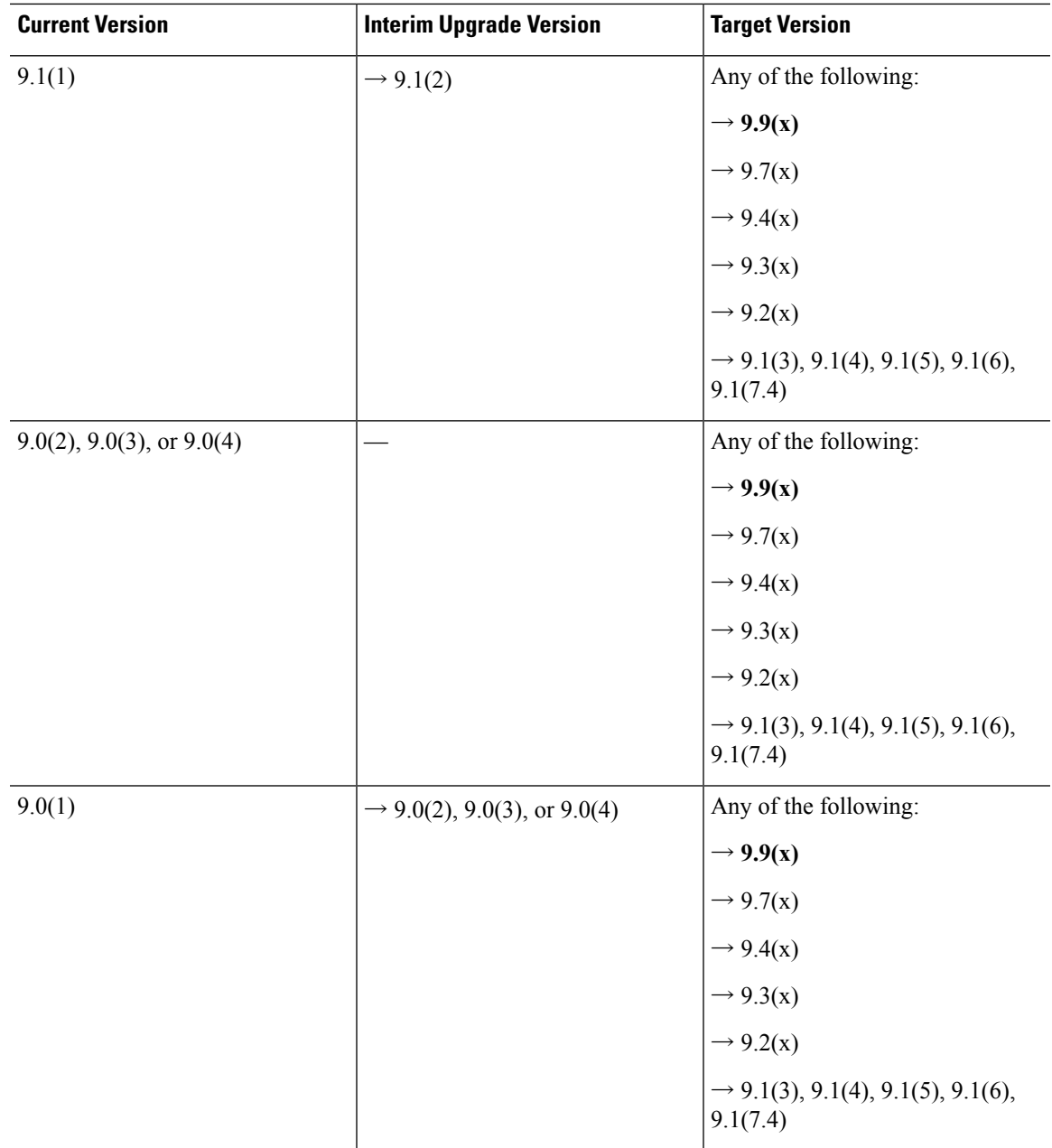

 $\blacksquare$ 

 $\mathbf l$ 

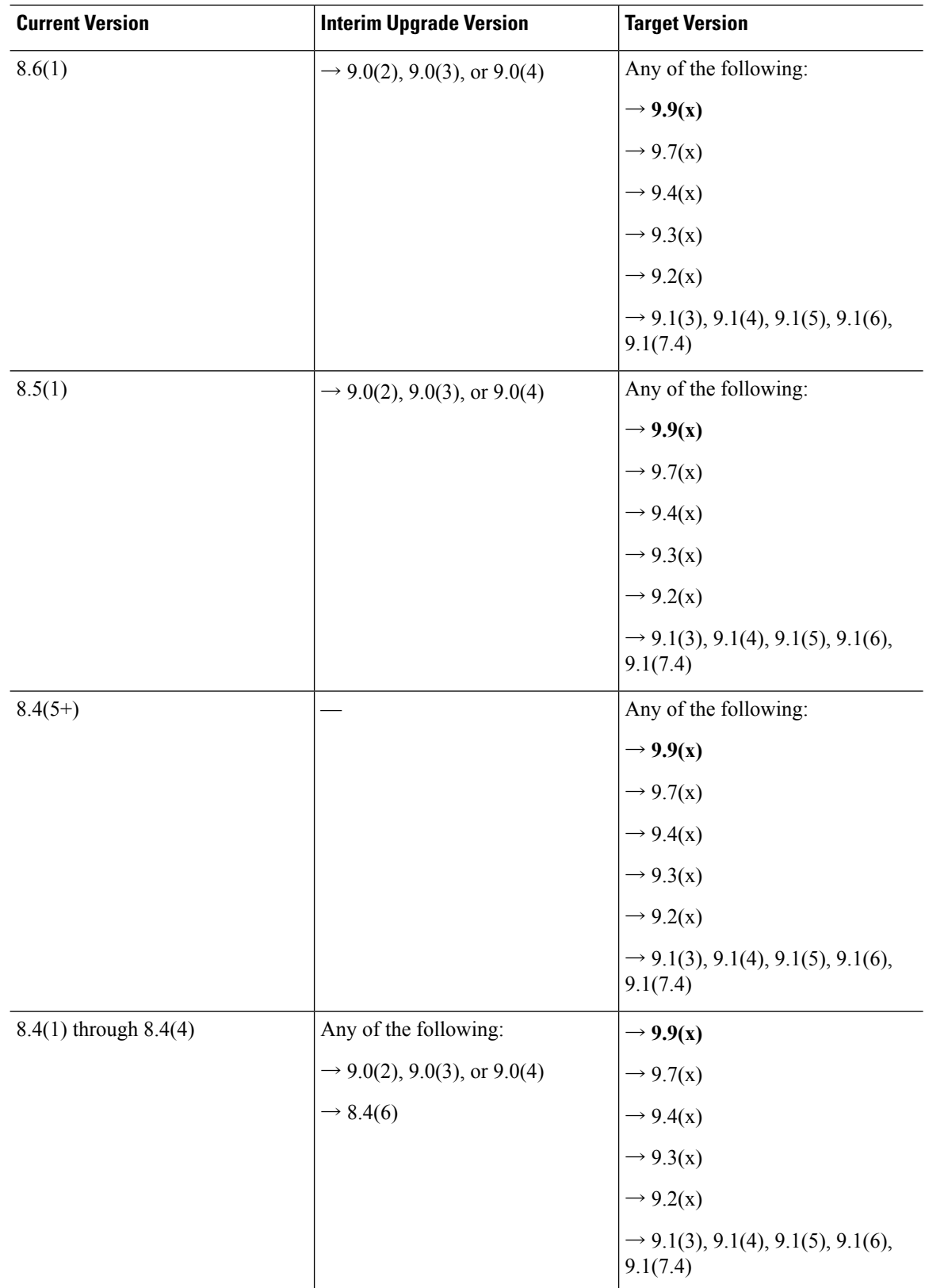

I

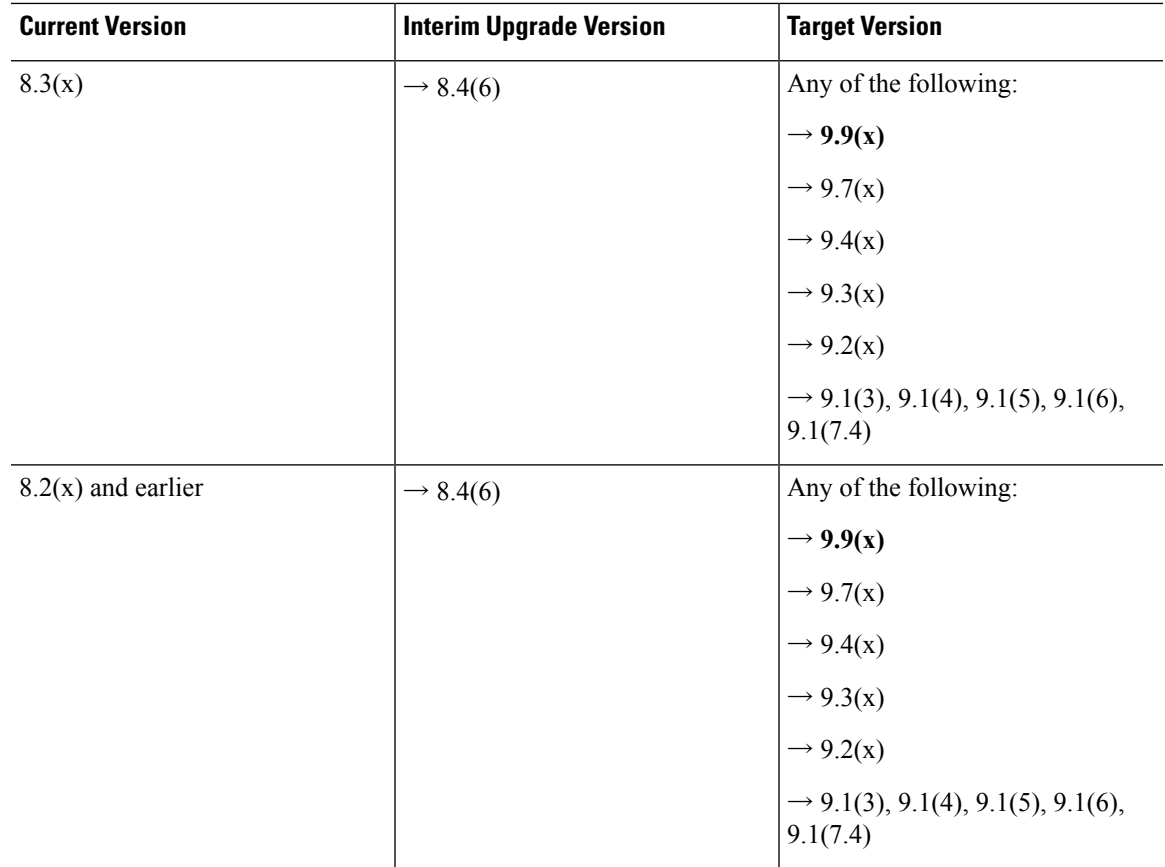

## **Upgrade Link**

To complete your upgrade, see the ASA [upgrade](https://www.cisco.com/c/en/us/td/docs/security/asa/migration/upgrade/upgrade.html) guide.

## **Open and Resolved Bugs**

The open and resolved bugs for this release are accessible through the Cisco Bug Search Tool. This web-based tool provides you with access to the Cisco bug tracking system, which maintains information about bugs and vulnerabilities in this product and other Cisco hardware and software products.

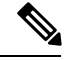

You must have a Cisco.com account to log in and access the Cisco Bug Search Tool. If you do not have one, you can register for an [account.](https://tools.cisco.com/IDREG/guestRegistration.do) If you do not have a Cisco support contract, you can only look up bugs by ID; you cannot run searches. **Note**

For more information about the Cisco Bug Search Tool, see the Bug [Search](http://www.cisco.com/web/applicat/cbsshelp/help.html) Tool Help & FAQ.

## **Open Bugs**

This section lists open bugs in each version.

## **Open Bugs in Version 7.9(2.152)**

The following table lists select open bugs at the time of this Release Note publication.

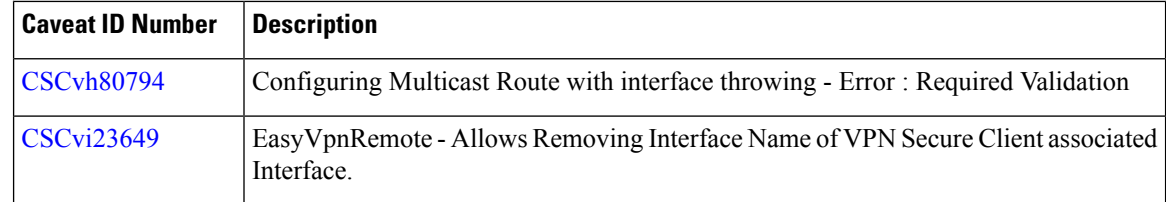

### **Open Bugs in Version 7.9(2)**

The following table lists select open bugs at the time of this Release Note publication.

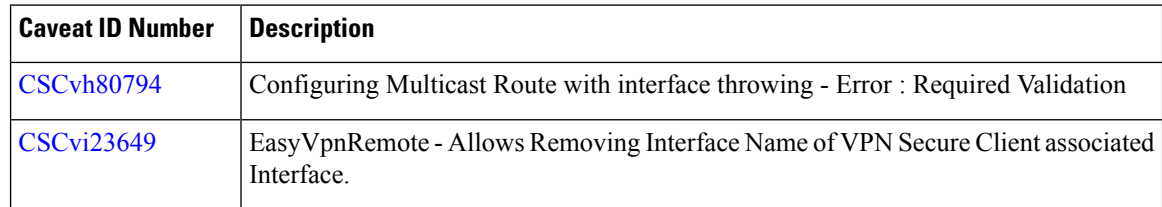

### **Open Bugs in Version 7.9(1.151)**

The following table lists select open bugs at the time of this Release Note publication.

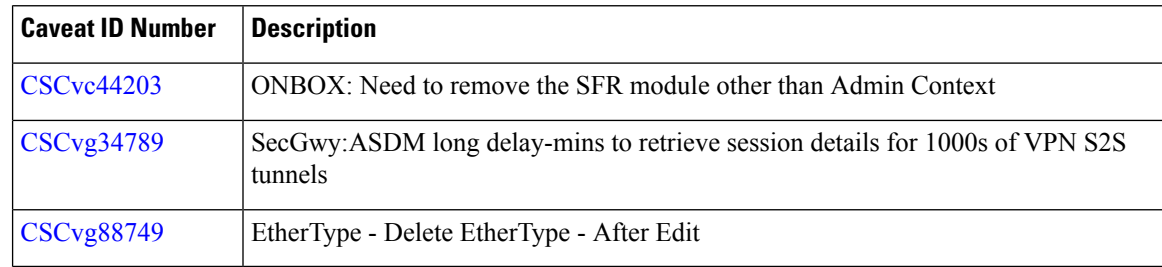

## **Open Bugs in Version 7.9(1)**

The following table lists select open bugs at the time of this Release Note publication.

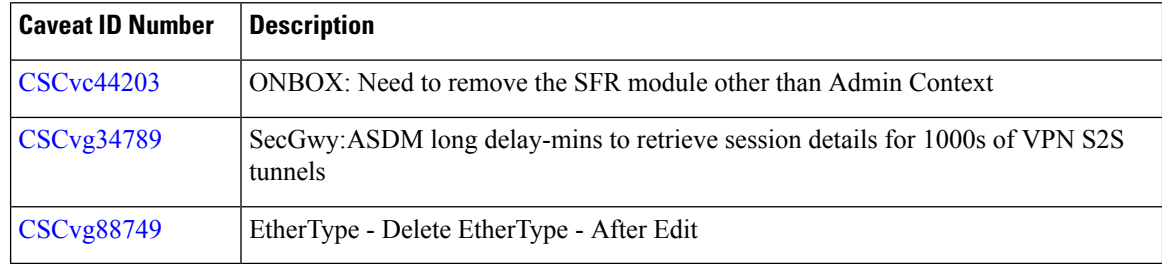

## **Resolved Bugs**

This section lists resolved bugs per release.

### **Resolved Bugs in Version 7.9(2.152)**

The following table lists select resolved bugs at the time of this Release Note publication.

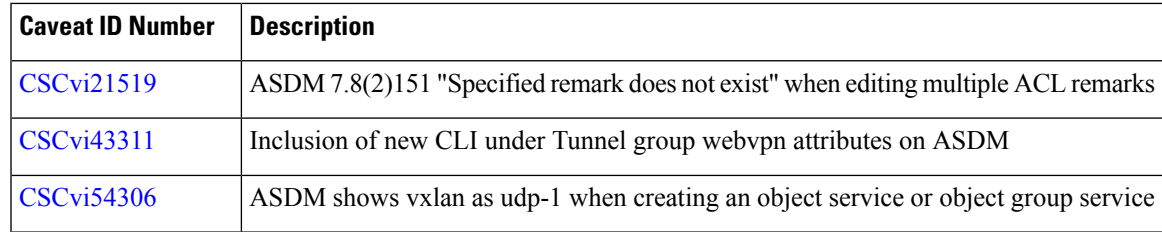

## **Resolved Bugs in Version 7.9(2)**

The following table lists select resolved bugs at the time of this Release Note publication.

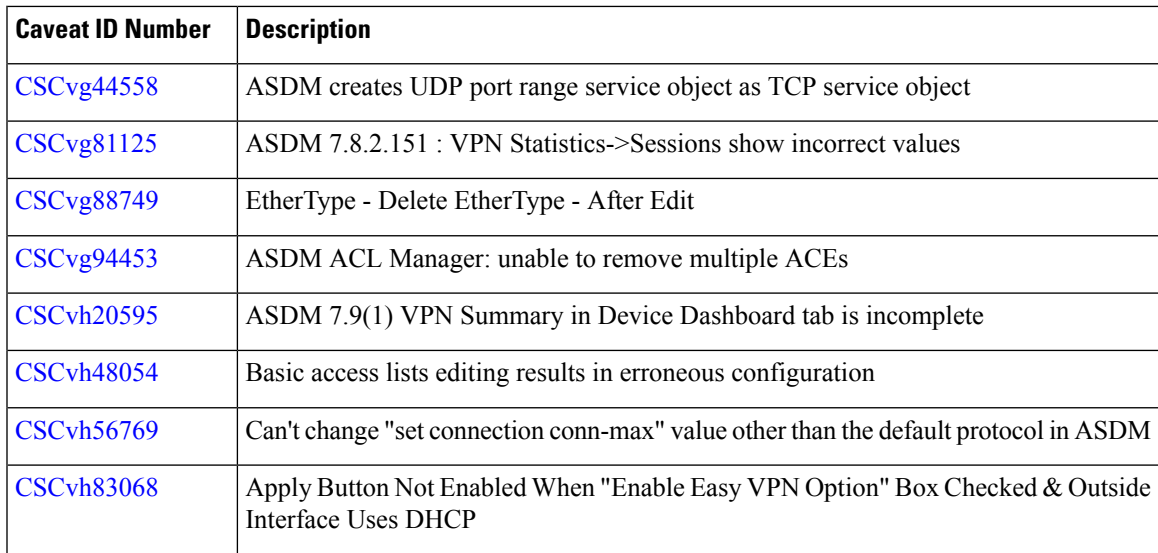

## **Resolved Bugs in Version 7.9(1.151)**

The following table lists select resolved bugs at the time of this Release Note publication.

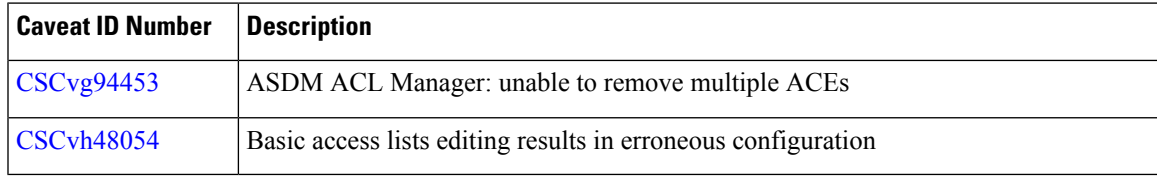

### **Resolved Bugs in Version 7.9(1)**

The following table lists select resolved bugs at the time of this Release Note publication.

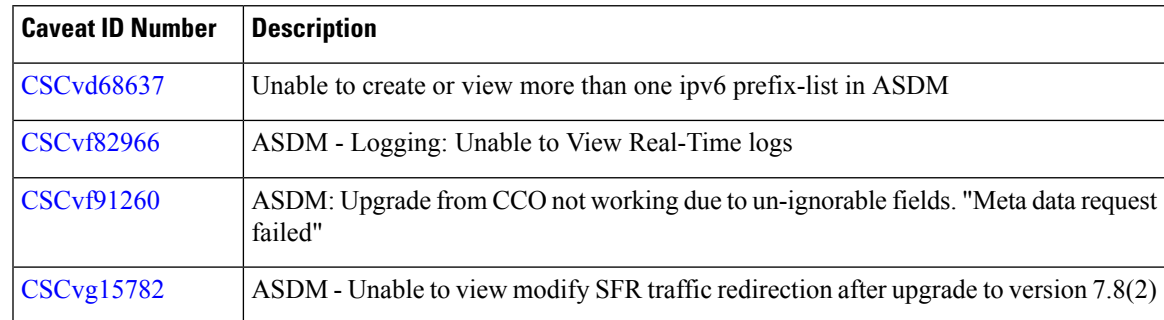

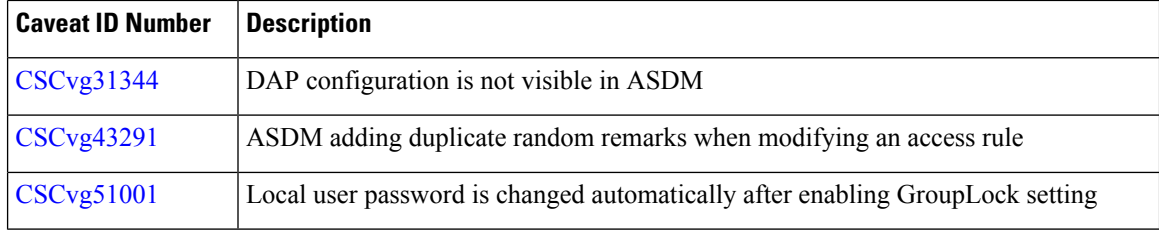

## **End-User License Agreement**

For information on the end-user license agreement, go to [http://www.cisco.com/go/warranty.](http://www.cisco.com/go/warranty)

## **Related Documentation**

For additional information on the ASA, see Navigating the Cisco ASA Series [Documentation](http://www.cisco.com/go/asadocs).

Cisco and the Cisco logo are trademarks or registered trademarks of Cisco and/or its affiliatesin the U.S. and other countries. To view a list of Cisco trademarks, go to this URL: [www.cisco.com](www.cisco.com/go/trademarks) go [trademarks](www.cisco.com/go/trademarks). Third-party trademarks mentioned are the property of their respective owners. The use of the word partner does not imply a partnership relationship between Cisco and any other company. (1721R)

© 2018 Cisco Systems, Inc. All rights reserved.